#### ГРАФИЧЕСКИЙ PEAKTOP  $\bigcap$ PAINT

ПОКАТИЛО ДАРЬЯ

 $5 \;$   $\langle (A) \rangle$ 

#### $\sum$ **MICROSOFT** PAINT  $\bigcap$  $\bigcap$ Microsoft Paint многофункциональный, но в то же время довольно простой в использовании растровый графический редактор компании Microsoft, входящий в

**Instrument Part** AMI, Jildeau 52 900 c 700xxc

#### КОМПЬЮТЕРН АЯ графика

Компьютерная графика (также машинная графика) — область деятельности, в которой компьютеры наряду со специальным программным обеспечением используются в качестве инструмента, как для создания (синтеза) и редактирования изображений, так и для оцифровки визуальной информации, полученной из реального мира, с целью дальнейшей её обработки и хранени

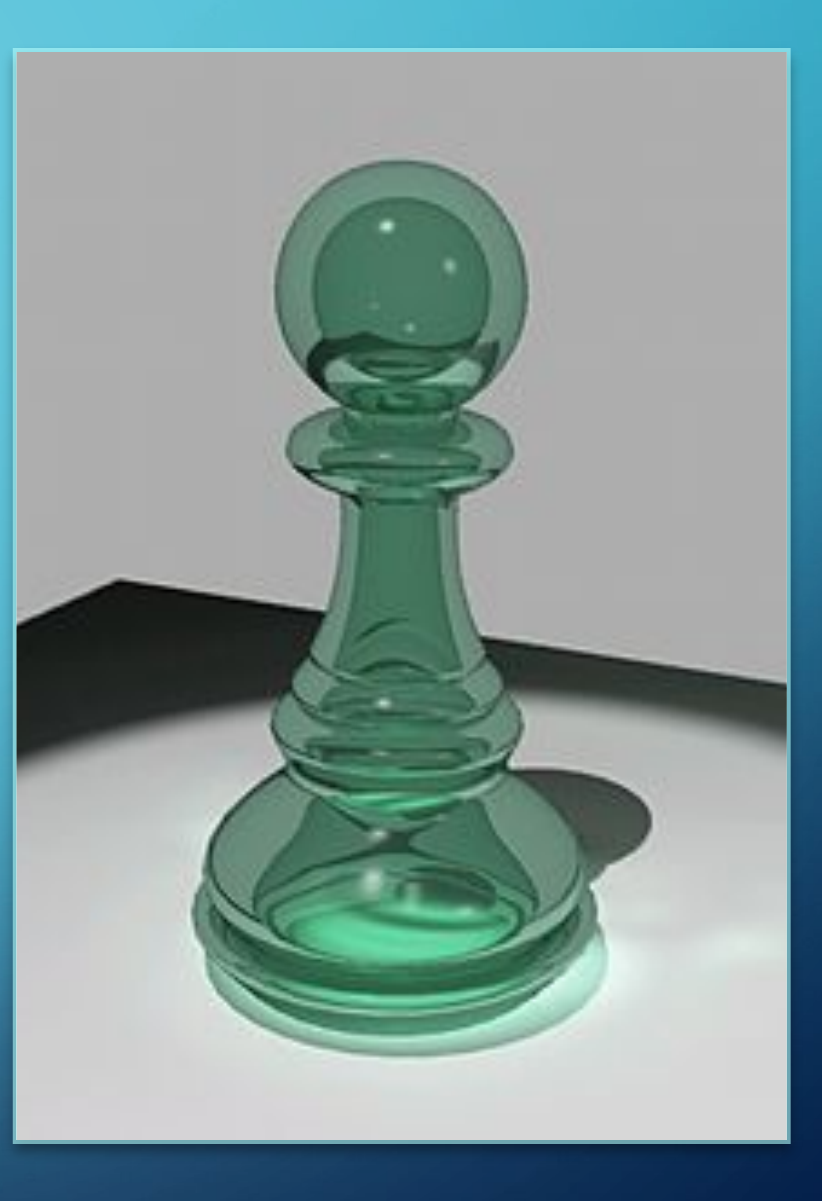

# ПИКСЕЛЬ

 $\sum$ 

 $\bigcap$ 

 $\bigcap$ 

КОМПЬЮТЕРНАЯ ГРАФИКА Пиксель (px)– наименьший элемент поверхности визуализации, которому может быть независимым образом заданы цвет, интенсивность и другие характеристики

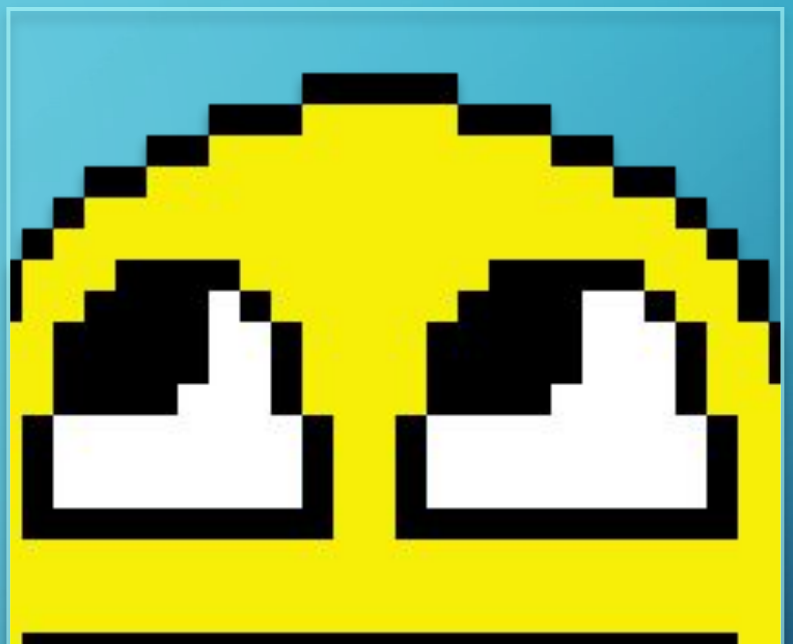

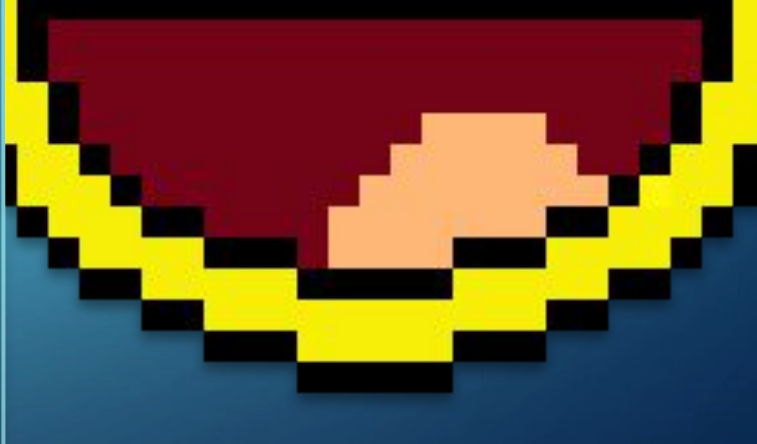

#### OKHO PAINT И ОСНОВНЫЕ ЭЛЕМЕНТЫ

 $\bigcap$ 

 $\overline{C}$ 

 $\bigcap$ 

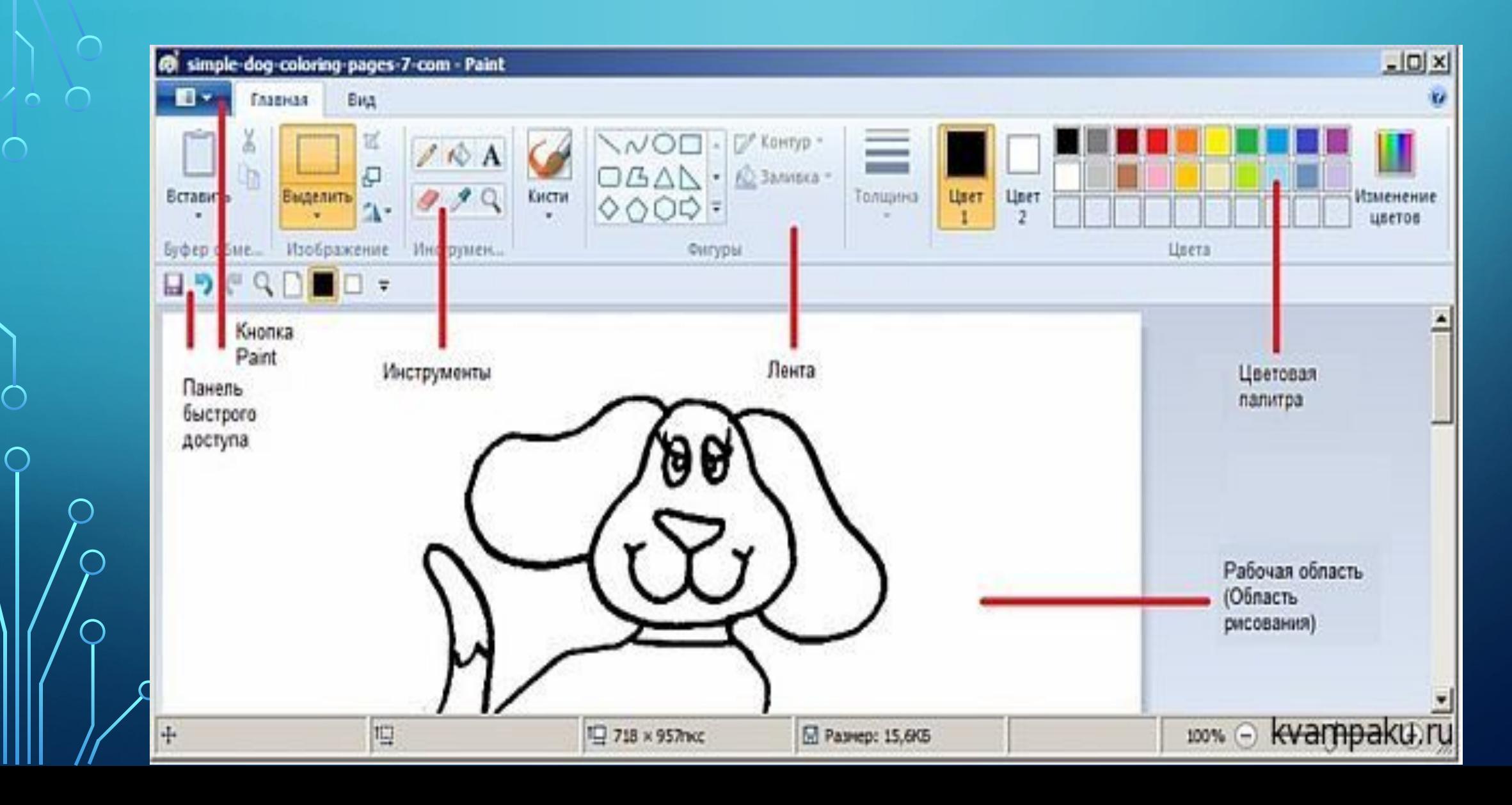

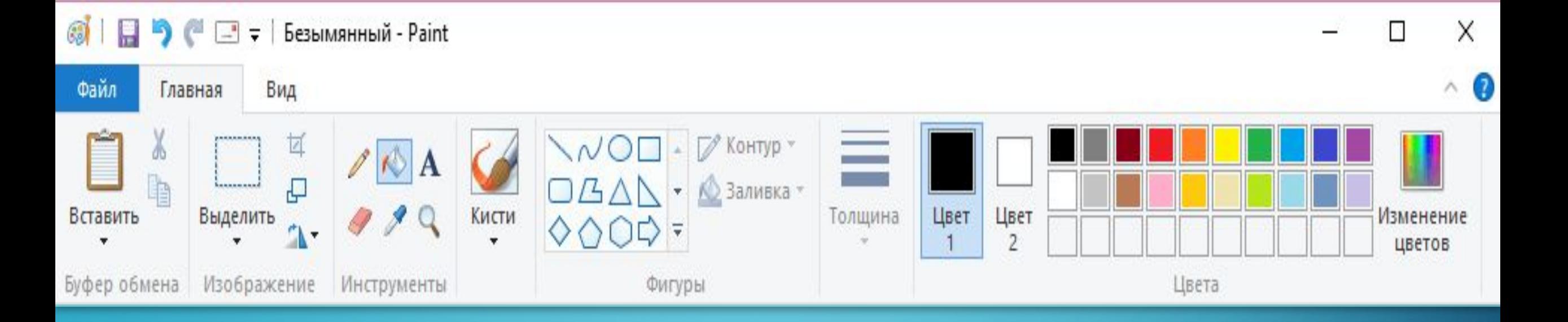

#### ВКЛАДКА ГЛАВНАЯ

Вкладка «ГЛАВНАЯ» Для некоторых команд и инструментов есть дополнительные возможности Вкладка главная разделена на группы (Команды, инструменты со схожими функциями). Буфер обмена,

 $\bigcap$ 

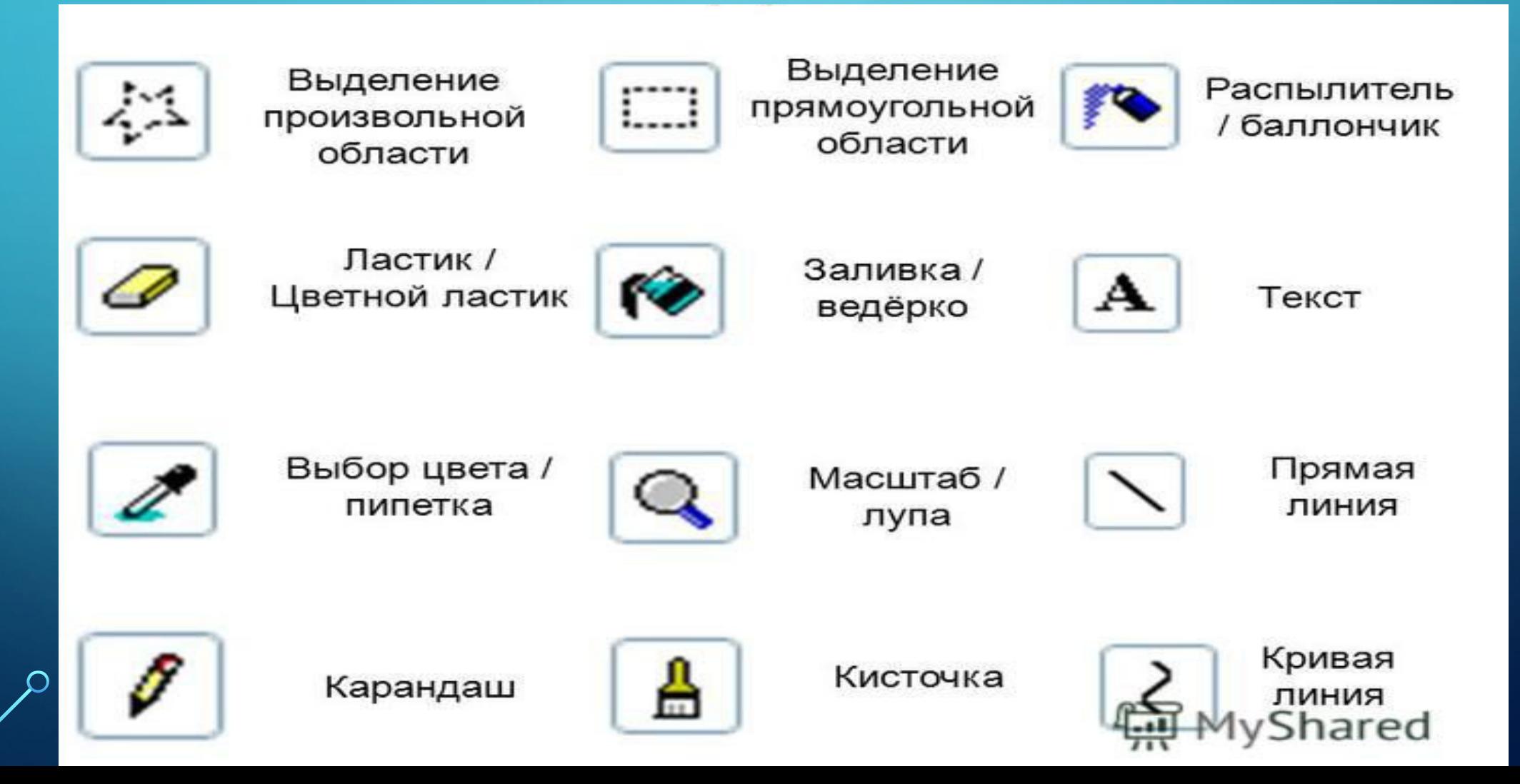

 $\sum$ 

 $\bigcap$ 

 $\bigcap$ 

46 O

 $\bigcap$ 

•инструменты -Инструмент «Фигуры» позволять добавлять различные готовые фигуры. -Инструмент «Контур» позволяет изменять тип и цвет контура фигуры. - Инструмент «Заливка» позволяет изменять тип и цвет заливку фигуры.

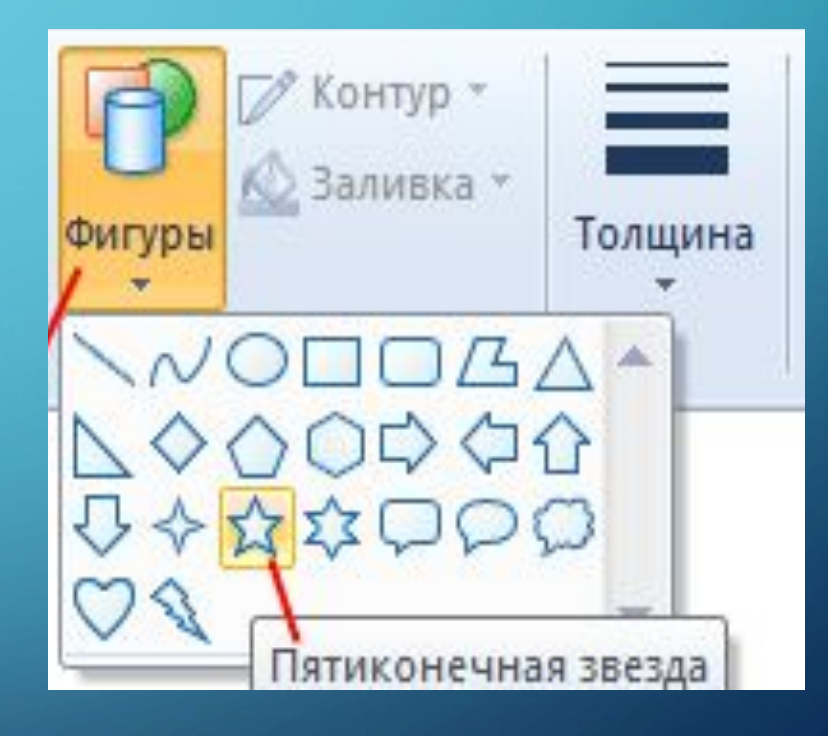

 $\sum$ 

 $\bigcap$ 

 $\bigcap$ 

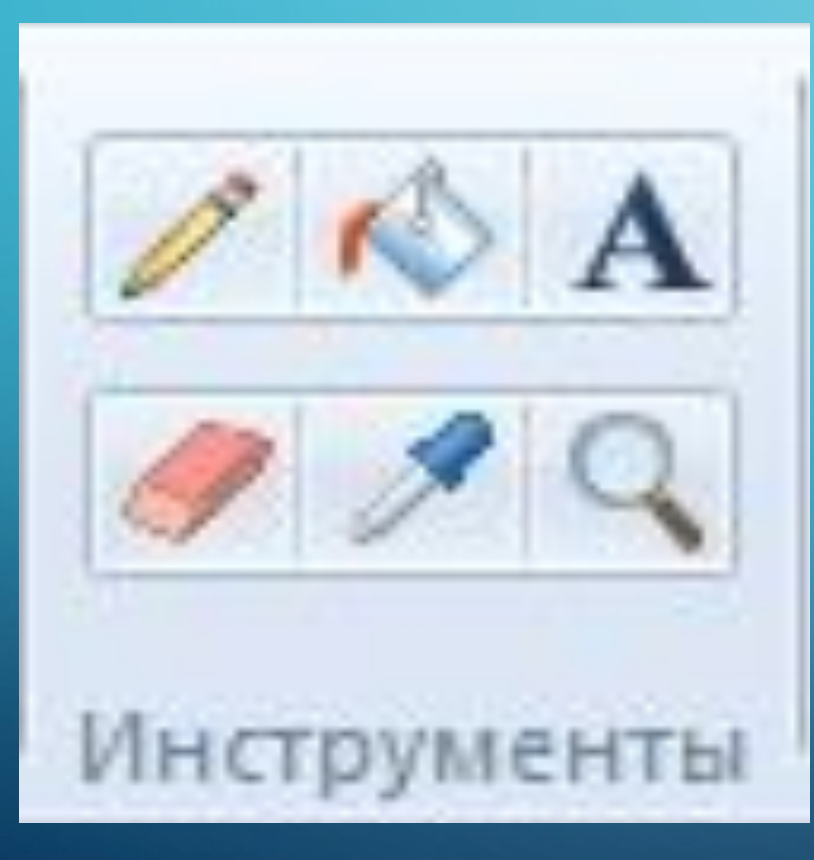

 $\sum$ 

く。 へ

•инструменты -Инструмент «Ластик» для стирания (можно выбирать размер ластика; -Инструмент «Палитра» (Пипетка) для выбора цвета для рисования на рисунке; -Инструмент «Масштаб» (Лупа) для

•инструменты -Инструмент «Цвета» указывает текущий Цвет 1 (цвет переднего плана) и текущий Цвет 2 (цвет фона). Их использование зависит от выполняемых в программе действий. -Изменение цветов - Можно выбирать цвета из

 $\sum$ 

 $\bigcap$ 

 $\bigcap$ 

く。 へ

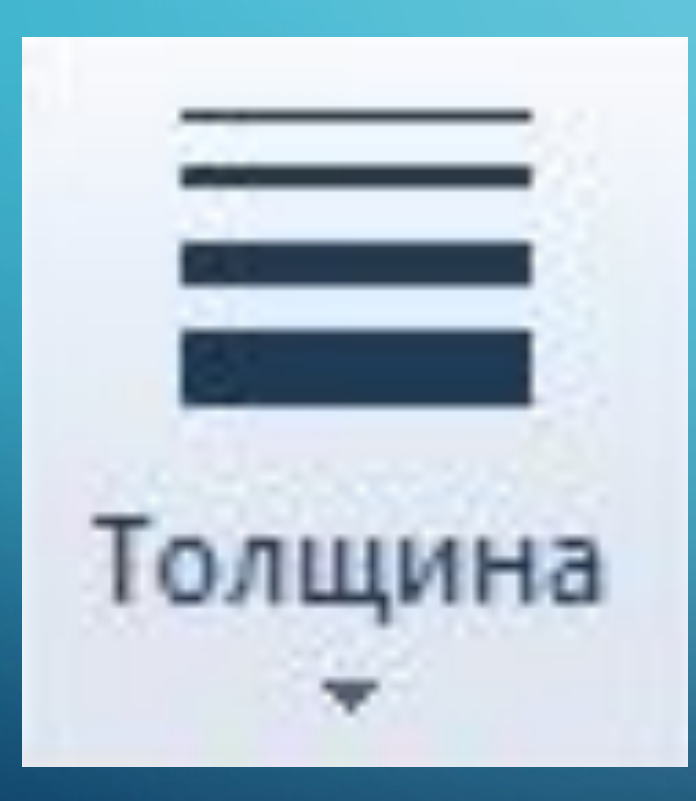

 $\sum$ 

 $\triangle$   $\circ$   $\circ$ 

•инструменты - Инструмент «Толщина» позволяет выбирать толщину выбранного инструмента

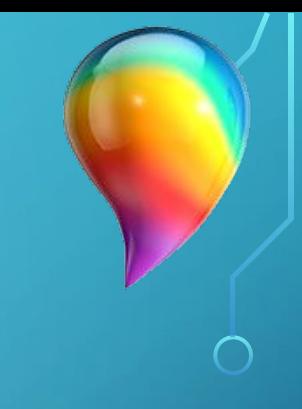

#### PAINT 3D B WINDOWS 10

 $\wedge$  0

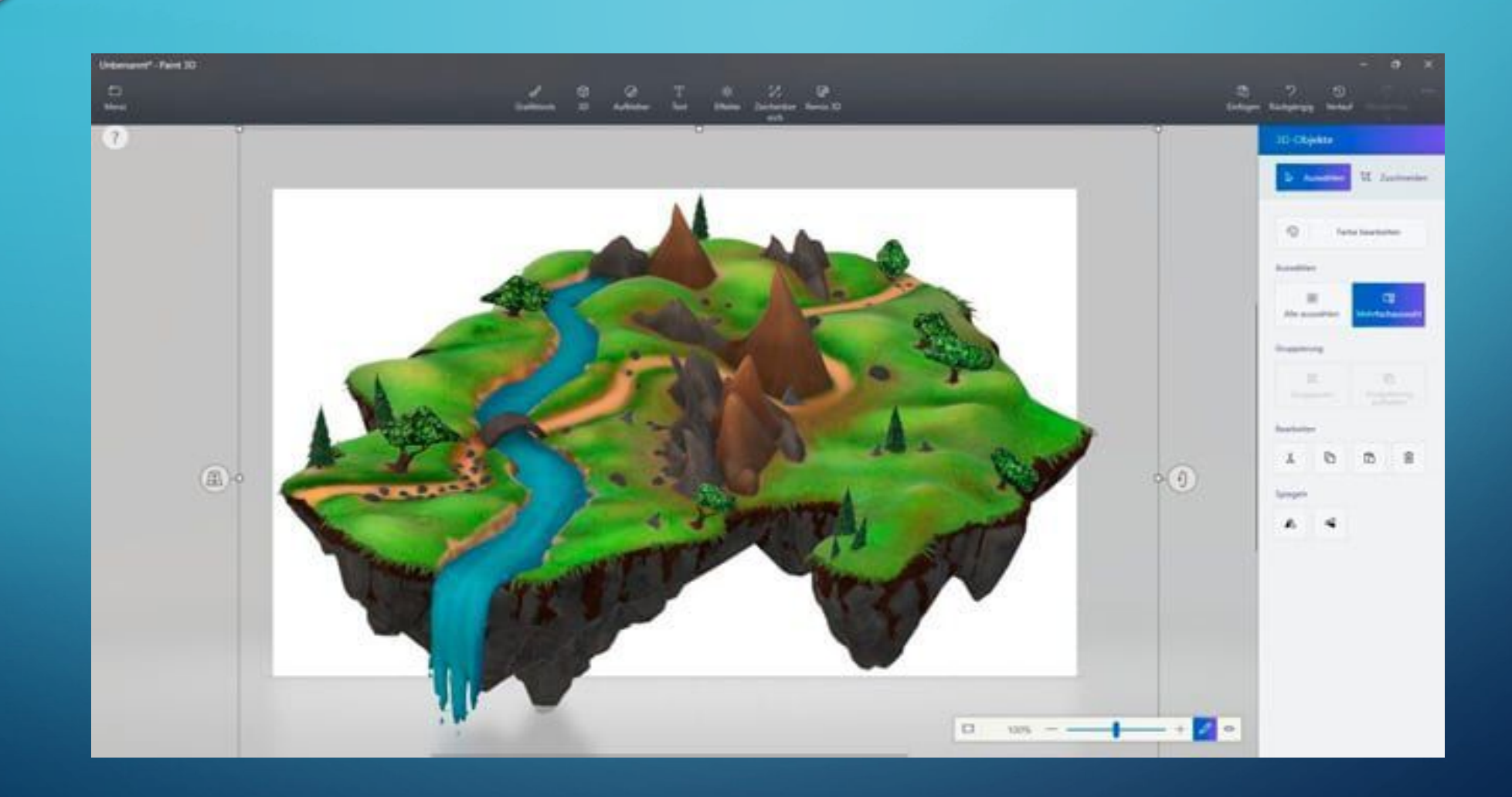

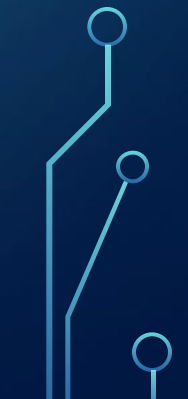

### **OPECEHOLIC OCCUPUERA**

## **COLLCLEO 30 BHIMMINE**